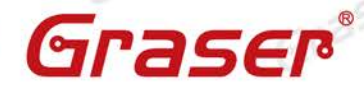

### **What's New in Allegro & OrCAD 16.6-2015/Sigrity 2015**

親愛的客戶,

Graser

Graser

Grase

很高興通知您,Cadence已正式發佈**Allegro & OrCAD 16.6-2015**/**Sigrity 2015**。

為了能即時快速的對應市場和客戶需求,自2013年起,Cadence定期(by Quarterly)發佈能為客 戶帶來價值,並且可以提高產品設計效能的新功能。

您不需要等待12-18個月的新版本發佈,只需安裝最新QIR版本,就能立即使用為您帶來高效能 且方便的最新功能。Sigrity 2015 也有另外的安裝包跟更新HotFix可供下載。

請立即上**support.cadence.com** 網站下載最新版本。

**Note**:下載前,請先確認目前使用的 OrCAD/PSpice/Allegro/Package/Sigrity產品是否 仍在維護期內!

針對這次發佈的 Allegro & OrCAD 16.6-2015 / Sigrity 2015, 以下會先就各產品( OrCAD Capture、PSpice、Allegro PCB、Package、Sigrity ) 新功能做簡單說明, 日後將會陸續發佈 詳細的功能技術文件。

Grase

Graser

Graser

Graser

Grase

- .**Date**: **2015 / 07 / 29**
- .**Author**: **Addi**、**Stacy**、**Jonathan**、**Eric**
- .**Revision**: **1.0**

Graser

Grase

- .**Version**: **16.6-2015(S051) / Sigrity 2015**
- .備註**:**

Graser

[http://www.graser.com.tw](http://www.graser.com.tw/)

Graser

Graser

Graser

Graser

Graser

Grasel

Graser

Graser

**OrCAD**/**PSpice**/**Allegro**/**Package** 在 **16.6-2015**/**Sigrity 2015** 提供以下新功能:

**OrCAD Capture**

Graser

Graser

#### 於可取用 CIS License 狀態時,啟動 OrCAD CIS Lite 模式

Graser

以往若欲啟動 CIS Lite 模式,必需於無可用 CIS license 時執行。現可於可取用 CIS license 狀態時 啟動 OrCAD Lite 模式,執行有數量限制式的 CIS。

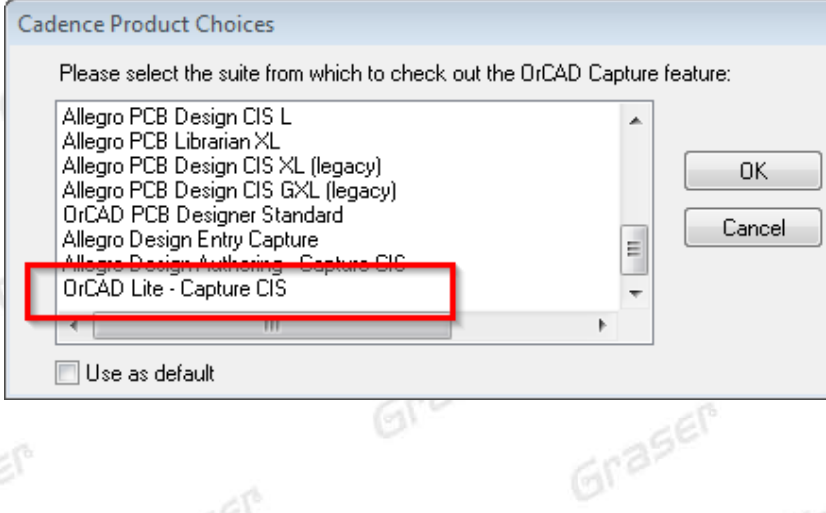

#### **Licenses** 名稱重改

Licenses 名稱重改,先前的 EE 系列現在更名回 PSpice。

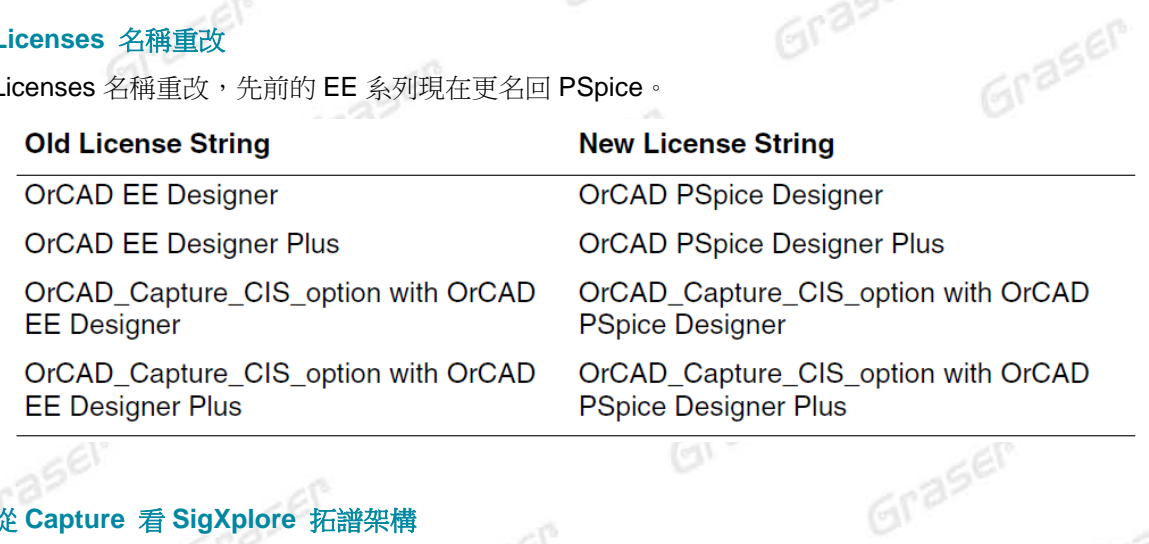

#### 從 **Capture** 看 **SigXplore** 拓譜架構

在以前的版本,必須要有 OrCAD PCB SI / Allegro PCB SI XL / Allegro Sigrity SI 的 License,才 可經由 Capture – SigXplorer flow 抓出訊號的拓譜架構到 SigXplorer 中。而現在下方的三個工具都 可直接支援 Capture – SigXplorer flow。

Graser

- OrCAD Capture

- OrCAD Capture CIS
- OrCAD PSpice Designer

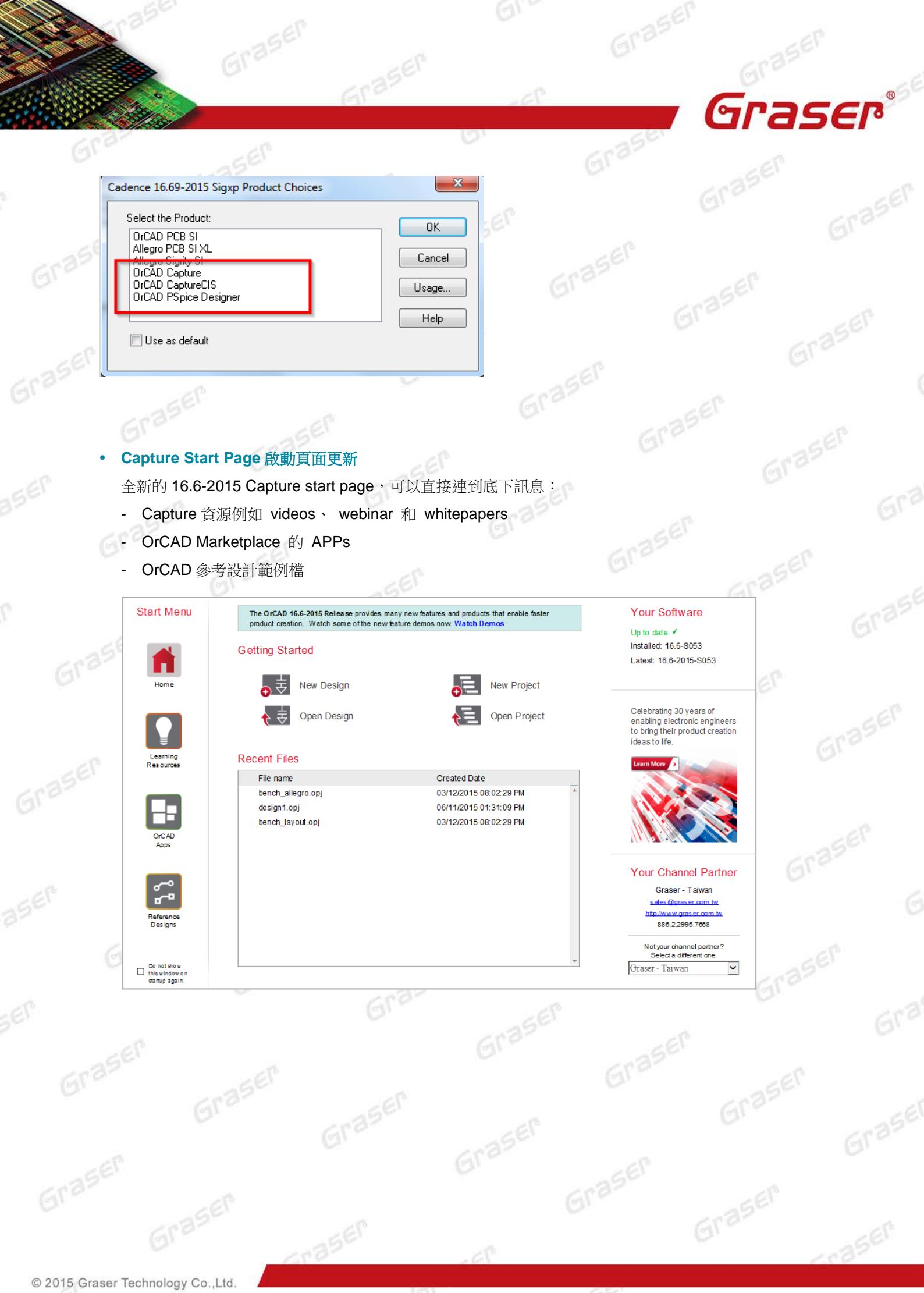

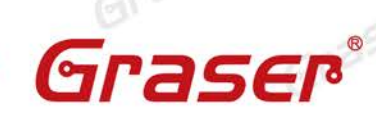

Grasel

Grase

#### **OrCAD PSpice**

Graser

Graser

#### 新的 **PSpice Macro Models** 零件

轉換 LTSpice 設計至 OrCAD PSpice 電路設計模擬流程中,可使用 Itspicedevices.olb 的 PSpice 零件。

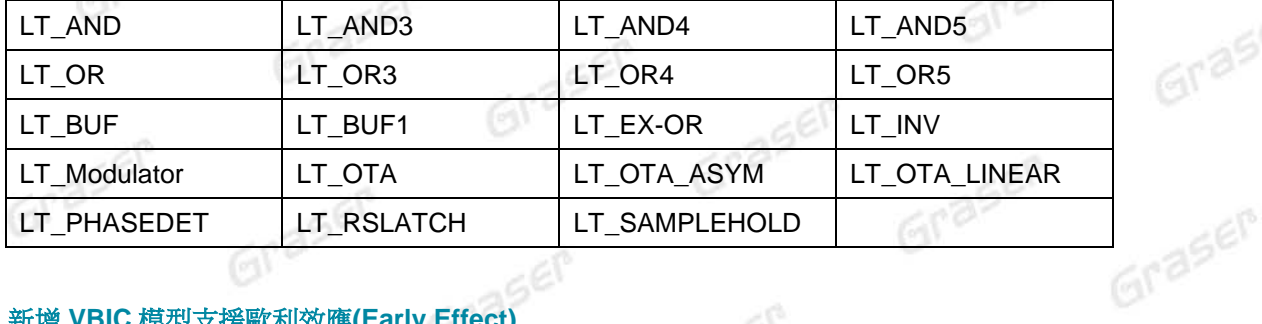

#### 新增 **VBIC** 模型支援歐利效應**(Early Effect)**

如果考量歐利效應(Early Effect) (相關 Quasi-saturation/temperature modeling/avalanche **Multiplication /...等)時,使用 BJT 模型優於 SPICE Gummel-Poon 模型。因此 breakout.olb** 中新 增了 QVBICN 零件(npn-type BJT 模型) 。

Graser

Graser

Graser

Graser

Graser

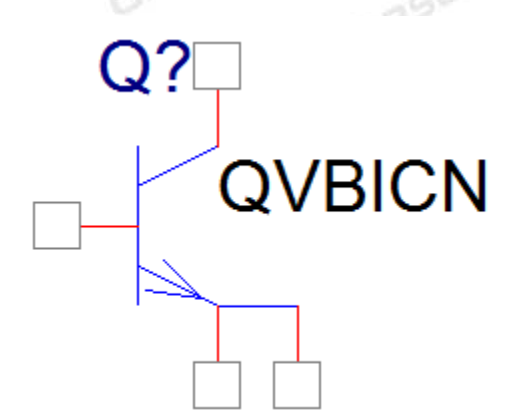

#### **Device Model Interface** 模型支援 **Y device**

Device Model Interface 模型支援 Y device, 透過 model dynamic-link library (.dll)檔及 CMI 關鍵字 元產生各種通用模型類型,如:BJT/Voltage-controlled Voltage Source/Thin-film Transistor 等。<br>**Note:** Only the ADMS-supported Verilog- A models are converted to PSpice DMI models。 **Note:** Only the ADMS-supported Verilog- A models are converted to PSpice DMI models。

#### 支援 **Verilog-A** 模型

Graser

Verilog-A 模型可藉由 PSpice DMI-compatible XML filters 轉換為一個等效 C 語言模型運用模擬於 PSpice 中。

Grase

Graser

Graser

Grasel

Graser

Graser

Graser

Grasen

Graser

Gras

#### **Device Model Interface** 模型的參考文件

Graser

於 SPB16.6-2015 安裝路徑下的 DOC 檔案夾中藉由有 PSpice Device Modeling Interface API Reference Guide(pspDMIRef.pdf)及 PSpice Device and System Modeling with C / C++ and SystemC(pspSysDsnC.pdf)文件介紹 Device Model Interface 模型。 Graser

#### 於可取用 **PSpcie license** 狀態時,啟動 **PSpice Lite** 模式

以往若欲啟動PSpice Lite模式,必需於無可用PSpice license時執行。現可於可取用PSpice license 狀態時啟動 PSpice Lite 模式,執行有限制式的 PSpice 模擬。

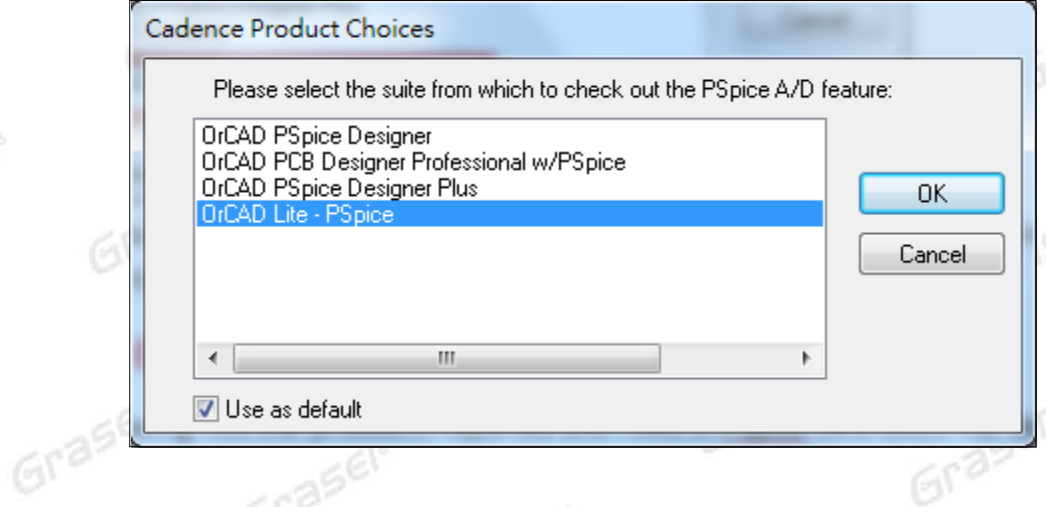

#### **Allegro PCB Designer**

Grase

rase

## Graser **Differential Pair Return Path Vias (High Speed Product Option)**

可快速搭配在 differential pair 走線時,自動打 Ground reference via 或 Stitching via,以利高速訊 號有較好的 return path,同時提供六種模式,可供客戶在各種狀況下選用。

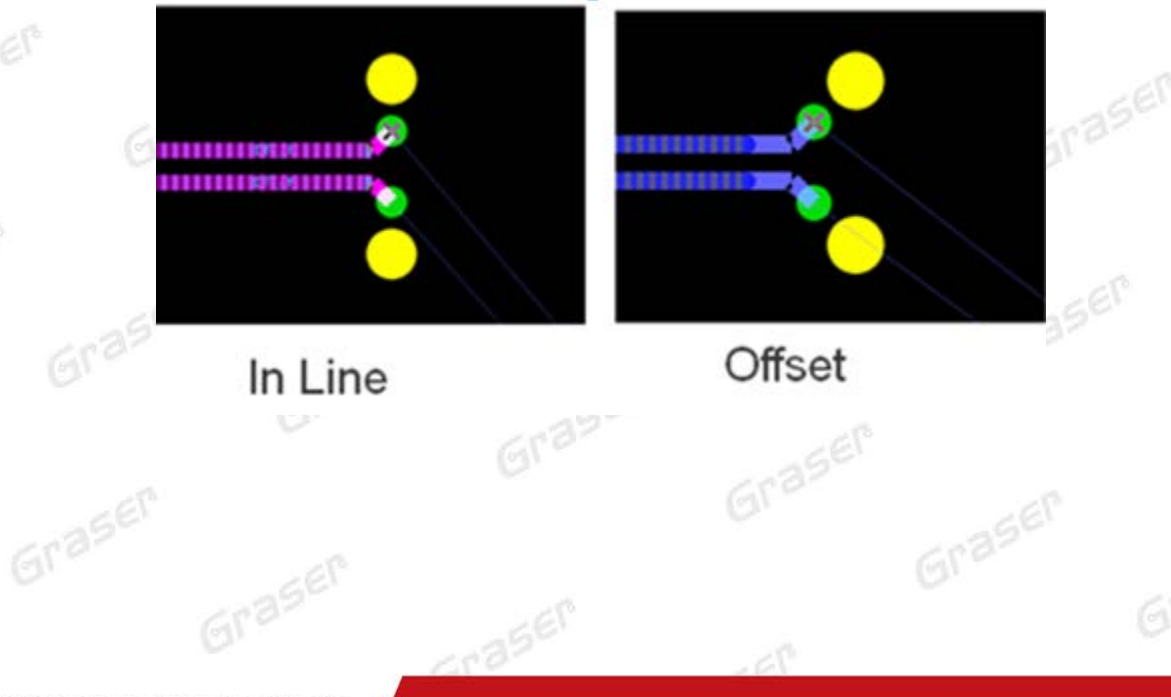

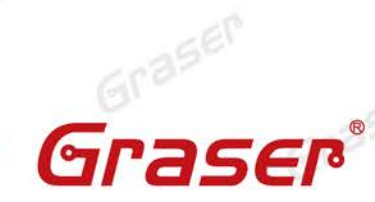

613

Grasen

Graser

Graser

Graser

Graser

Graser

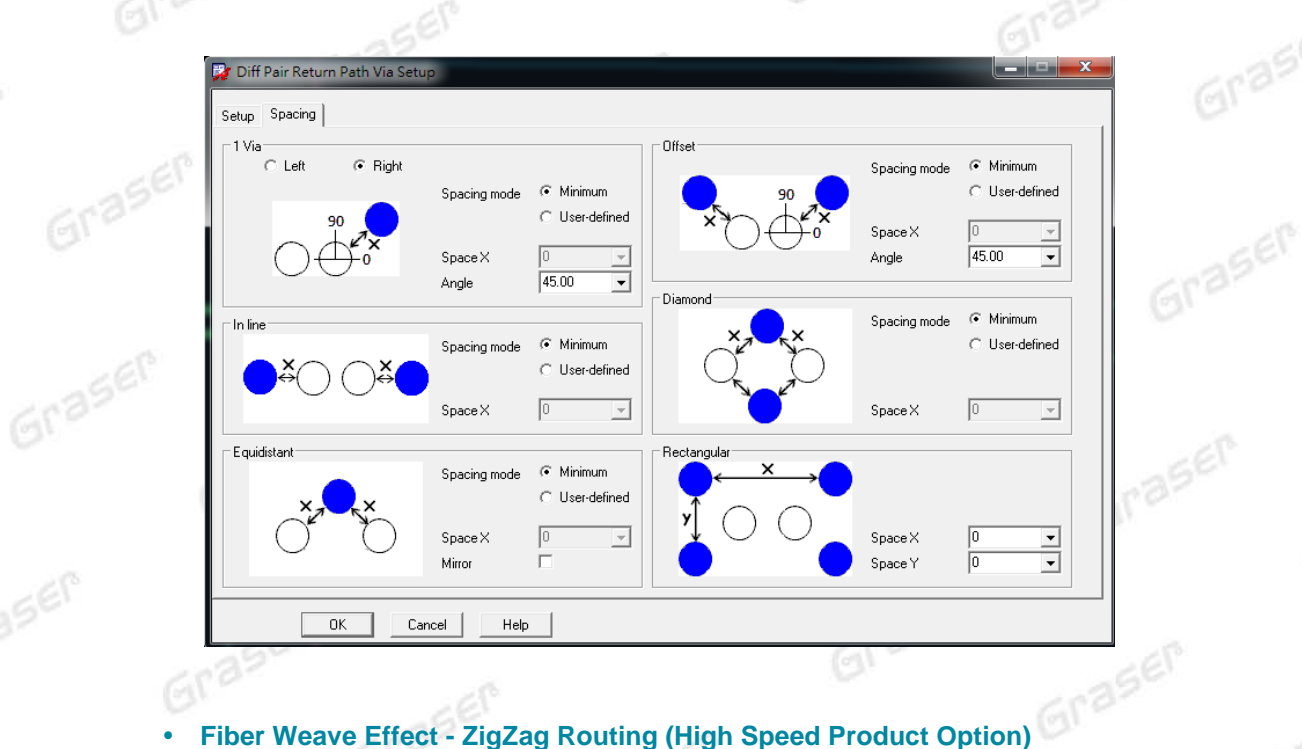

Graser

Graser

#### **Fiber Weave Effect - ZigZag Routing (High Speed Product Option)**

在高速訊號走線時,只要設定長度及角度,即可快速實現任意角 Zigzag Pattern 走線。

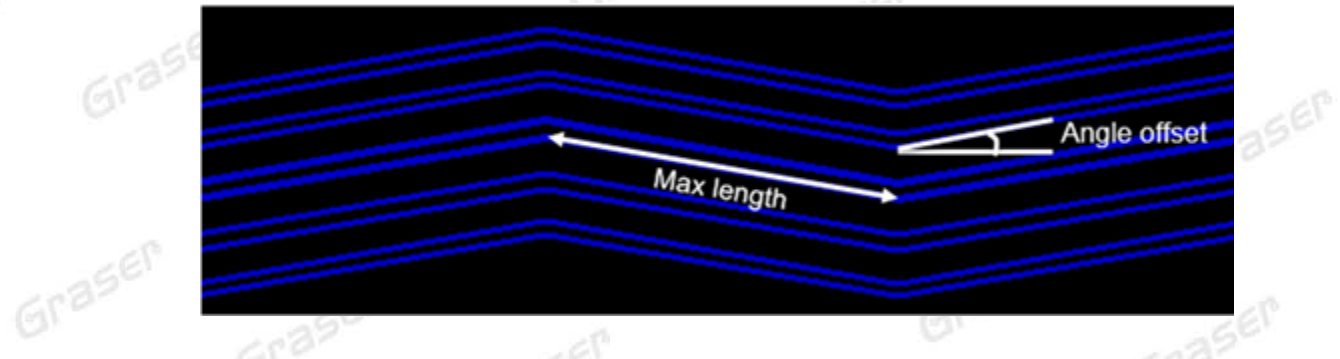

#### **Auto-Interactive Phase Tune**/**Delay Tune Update (High Speed Product Option)** 高速訊號,快速自動走線增加 AiPT/AiDT,在 tuning bump 增加 full arc 功能設定。

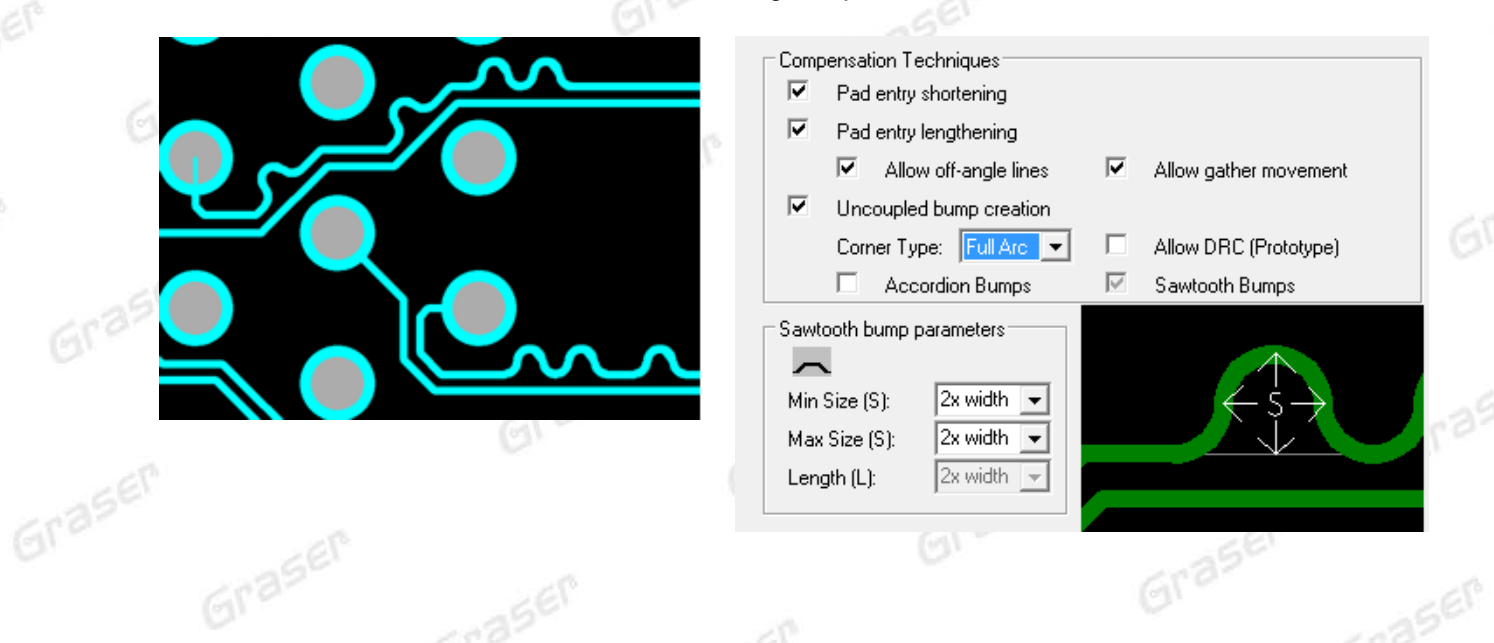

aser

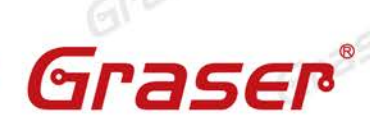

Graser

Graser

Graser

Graser

Grasi

Graser

Graser

#### **Strict Flow Adherence (Design Planning Product Option)** 在新的版本中,Flow Bundle 與自動走線的結果更為貼近。

Graser

Graser

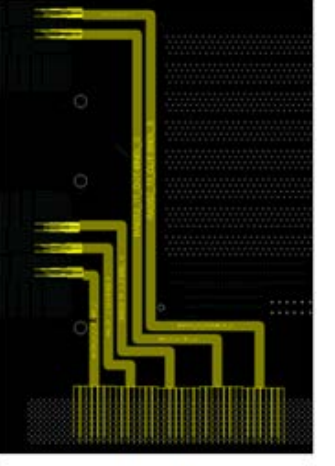

Graser

 $6r<sup>3</sup>$ 

Graser

aser

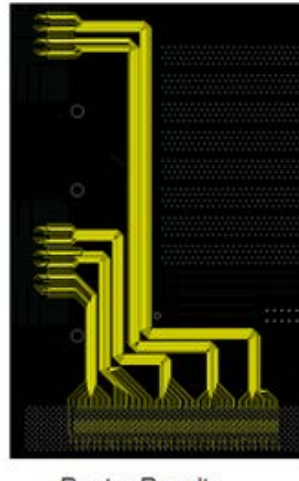

#### **Flow Bundles**

**Router Results** 

#### **Auto-Interactive Adjust Spacing (Design Planning Product Option)**

自動走線時,可依需求自動調整走線間距,並依 DRC 走最小間距以節省佈局空間,或是改善 cross talk 自訂走線間距。不需重新人工走線,節省來回修改走線的時間。

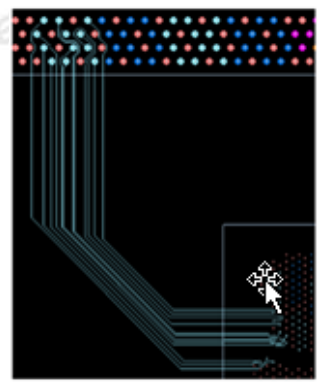

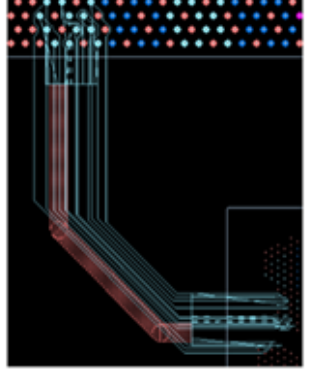

**Initial Routes** 

#### **Display Flow Bundle**

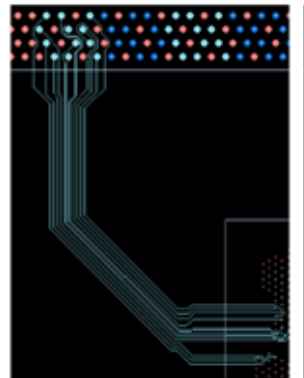

Adjust Spacing to

Min Constraint

۴Ø

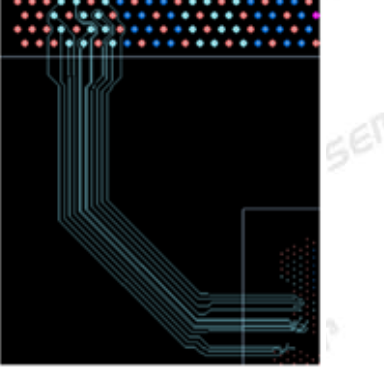

#### Increased Line to Line Spacing

Grasel

#### **Shape Edit Application Mode**

新增 Shape Edit Application Mode,可類似 slide 快速修線,讓 shape 依需求搭配相關設定,即可 快速改變 shape 外形。

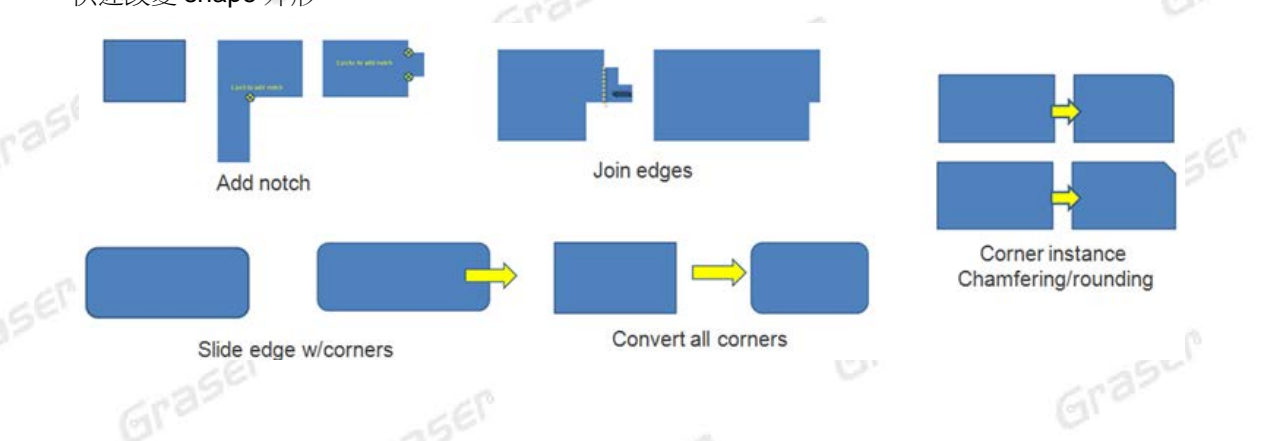

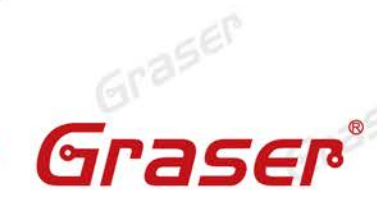

613

Grasen

Grasel

Graser

Graser

Gras

#### **Lower Shape Priority**

Graser

Graser

aser

aser

Graser

快速調整重疊 shape 的優先順序,可指定提昇,或降低該 shape 的優先順序。

Graser

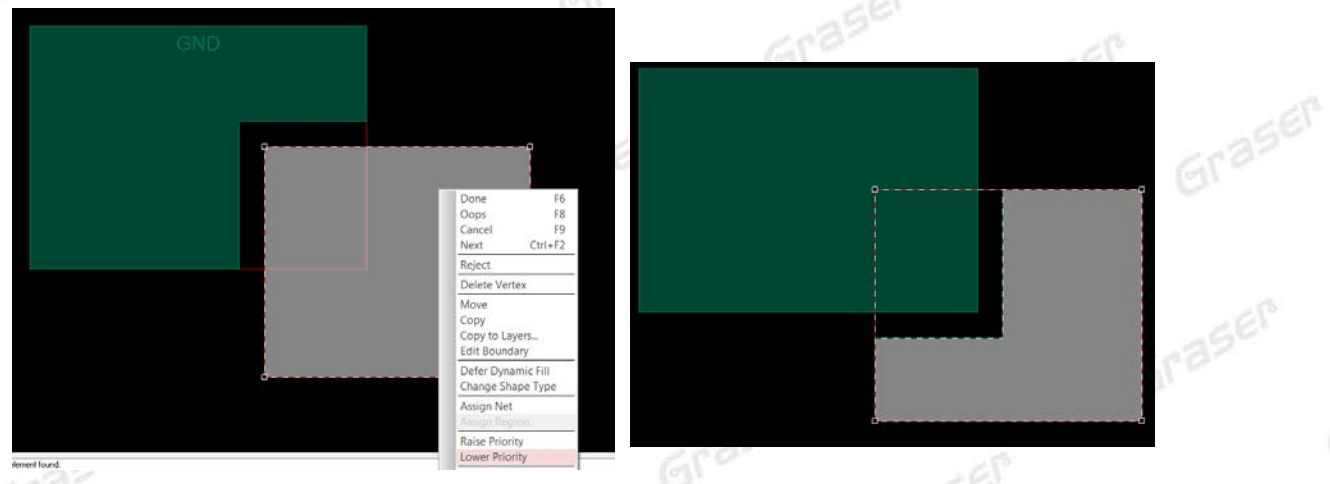

#### **Snake Router Update**

針對特殊 BGA 走線功能,提供更多彈性的使用方式,如可支援單線或 differential pair,或從局部 走線接續完成繞線。

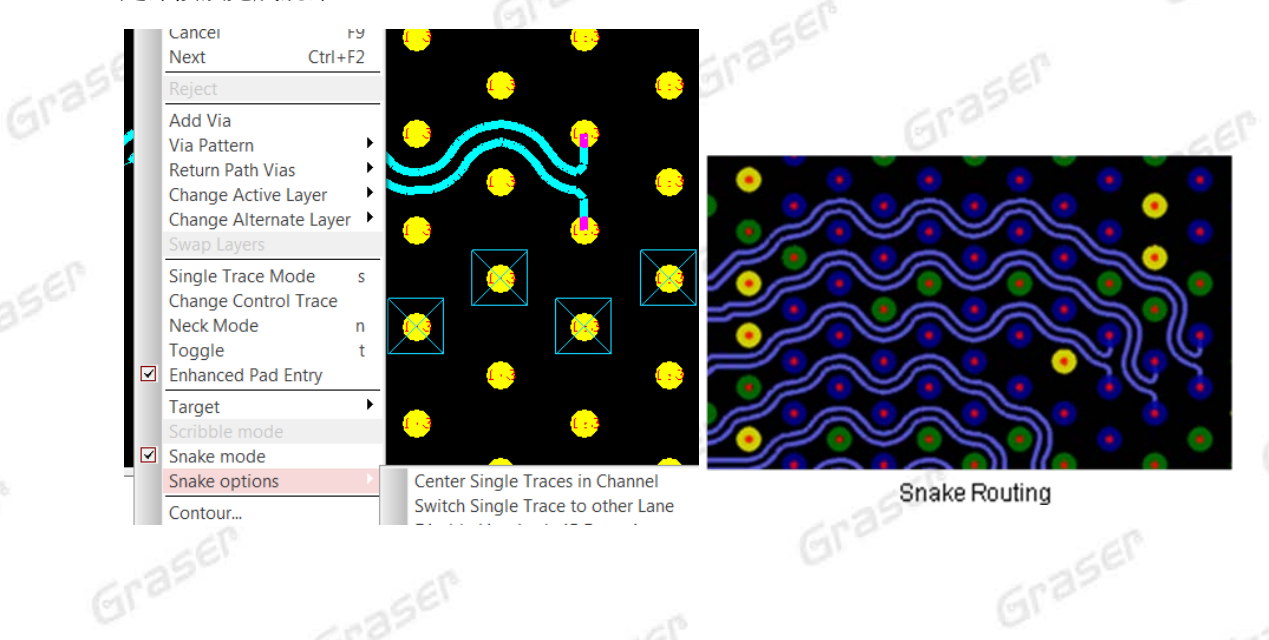

#### **Package – APD**/**SiP**

Graser

#### **Symbol Edit Mode** 也可編輯 **Co-Design Die (SiP only)**

利用載入由 IC 設計工具所產生的 die abstract 可建出 Co-Design Die,現在於 Symbol Edit Mode 下也能查看或編輯 Co-Design Die 的 die bumps 跟 I/O drivers, 讓我們有機會在 IC 端理想的 Bump pattern 跟 package substrate 的 pin escape 或 wire pattern 之間求取更佳的平衡, 修改之 後可再以 XDA 檔 update 給 IC 設計工具。Graser

# **Eraser** Graser

Graser

613

Graser

Graser

如若對 Co-Design Die 點滑鼠右鍵選 Show IC Detail,可看到其 I/O drivers,並可執行: Move /Align/Respace/Swap/Change Driver Placement Status 編輯。

Graser

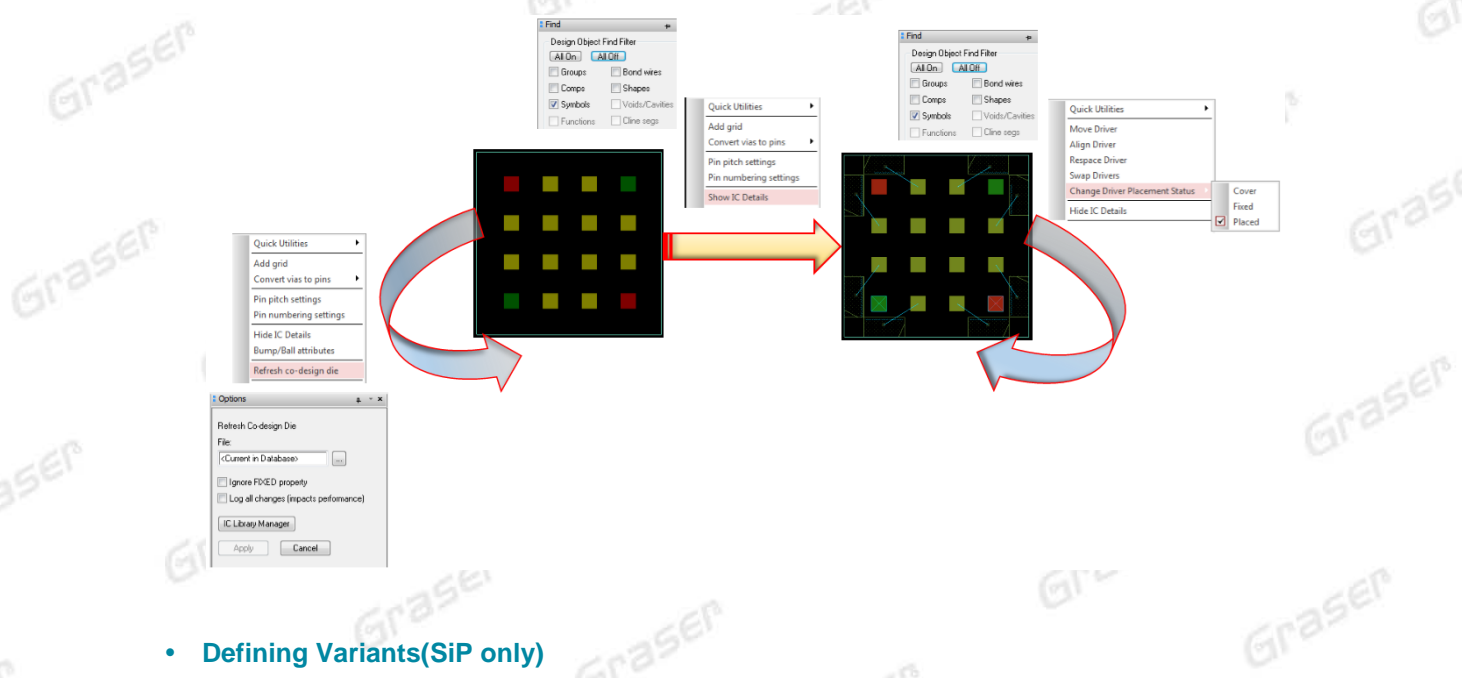

#### **Defining Variants(SiP only)**

Graser

Variants 一檔多料,可以利用 Manufacture - Define Variants 將零件或層面依不同的料件組合對原 始檔定出各種變異組合,例如有一個多 Memory Die 的封裝設計,可依照不同 vendors 需求定義不 同的 Die 組合,而這些組合可儲存於原始的 SIP 檔案中,並會自動複製出多個 SiP 檔,當有修改更 3 動只要對原始檔編輯就會更新到其他組合的 SIP 檔案中。

(Variant BOM 目前要另外搭配 Project Manager 下的 Variant Editor)

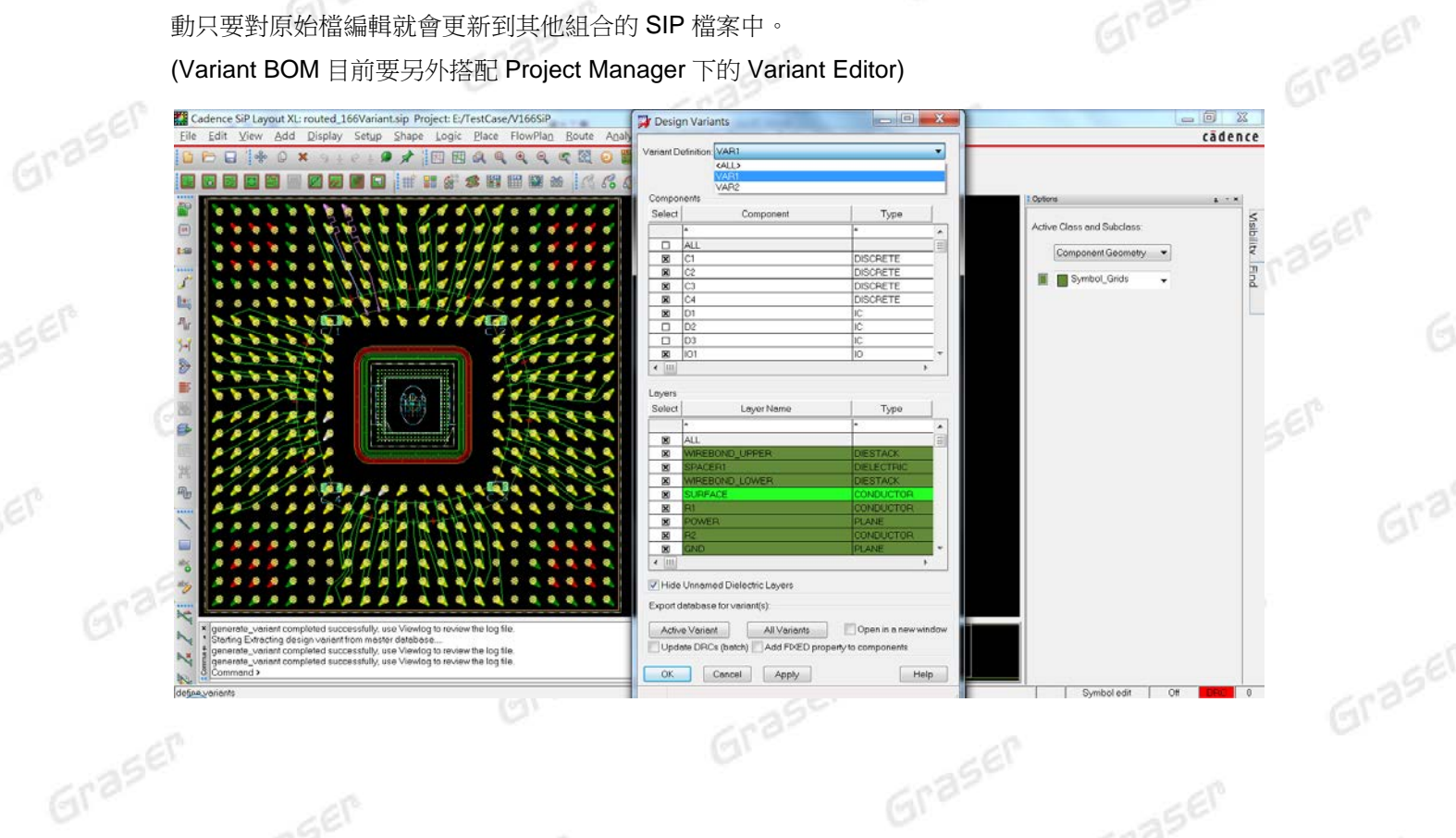

# Graser Graser®

Graser

613

Graser

Grase

#### **Replace Via with Via Structure**

Graser

新版中可用 Replace Via with Via Structure 可將選定或所有 Via 替換成指定的 Via structure, 也有 反向的動作可把 Via structure 換成 Via。

Graser

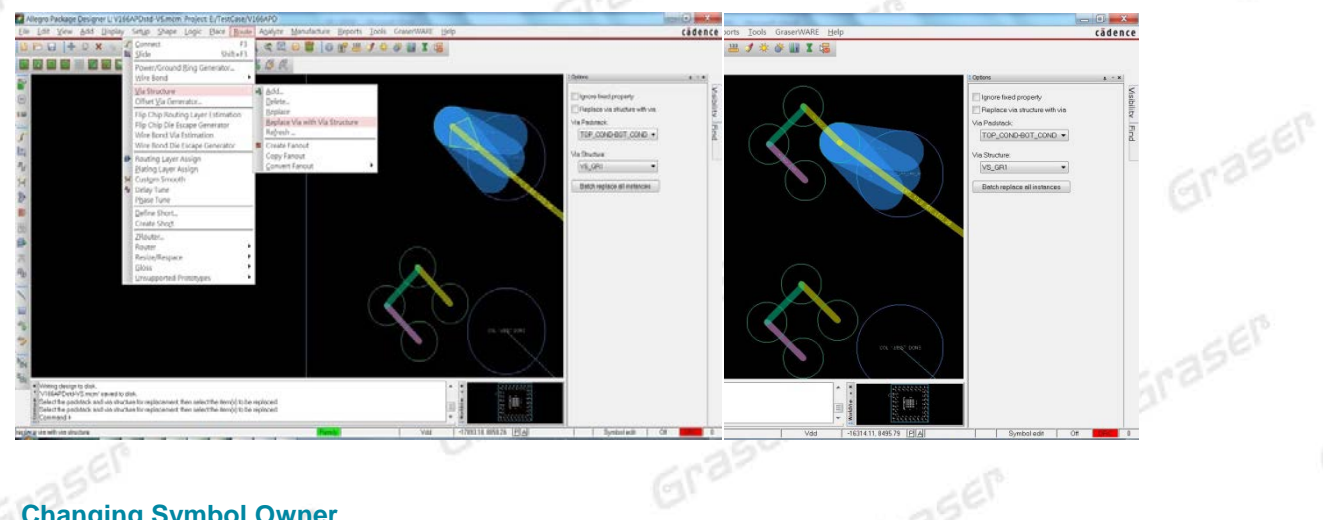

#### **Changing Symbol Owner**

Graser

aser

aser

現在經由 Changing Symbol Owner 的宣告,可在 symbol 下以手動的方式直接加入其下階靜態物 件, 如 texts、fiducial vias、alignment lines、reference outlines、shapes。而對此 symbol 的編 輯動作,如 move 或 delete 也可對其下階物件執行。

**Note**:若以零件庫為來源刷新零件,先前所加的下階物件都會不見,若想保留請先拆開另外備份, 零件刷新後再貼入。

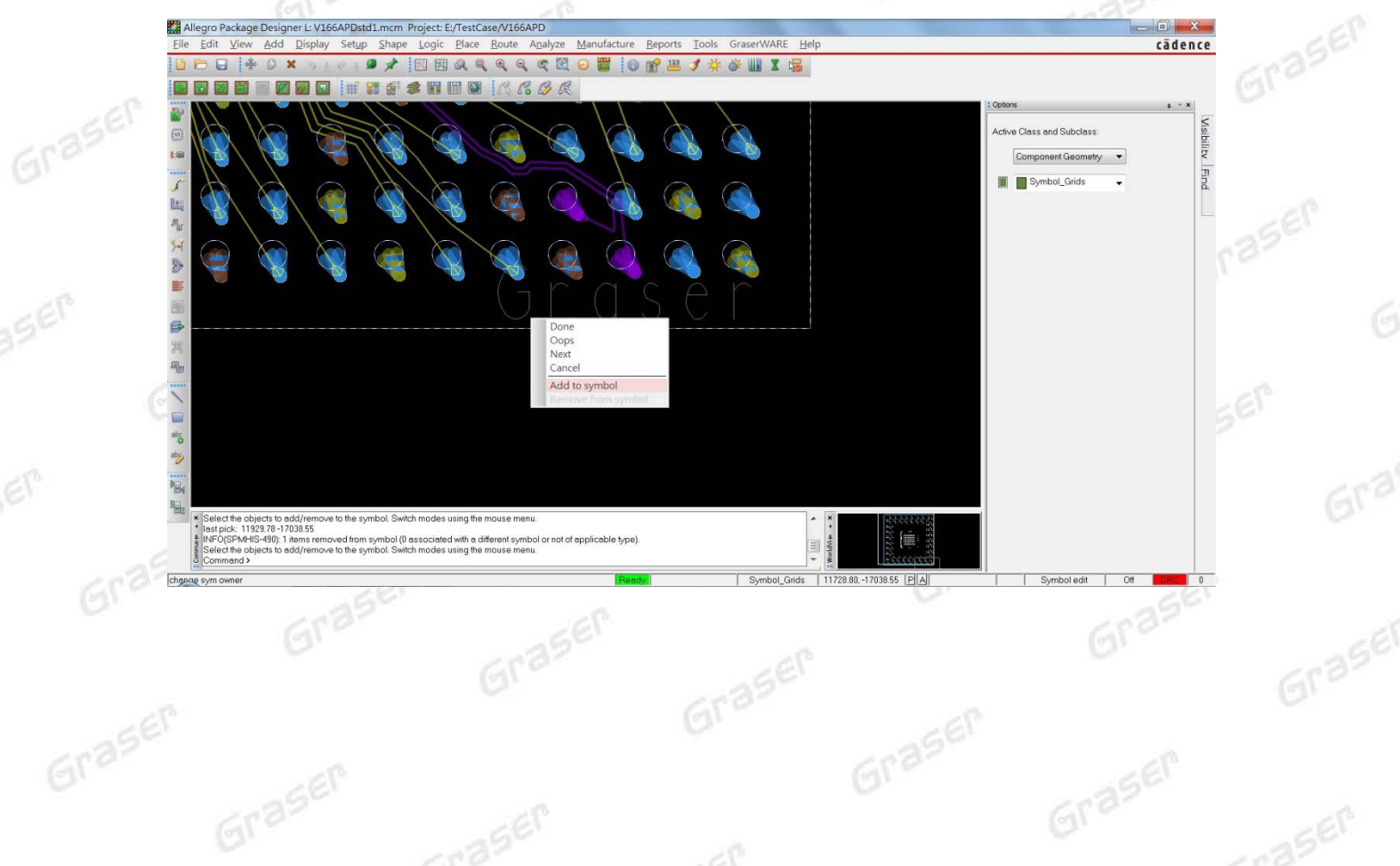

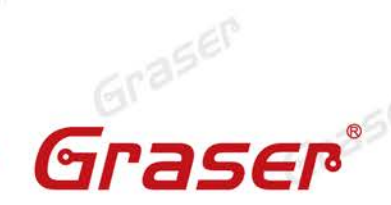

613

Graser

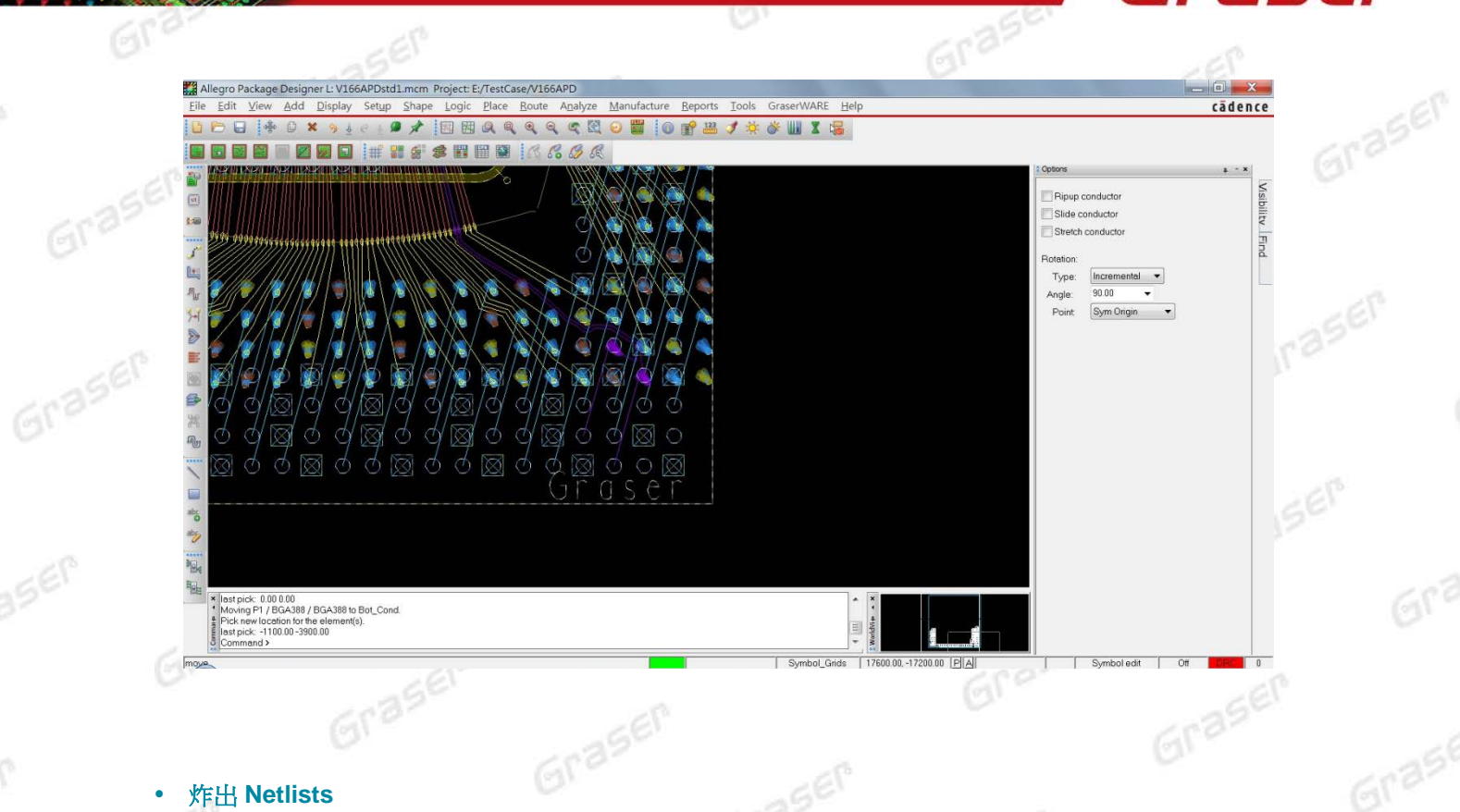

#### 炸出 **Netlists**

aser

Graser

aser

SEN

Graser

Graser

現在可用 File/export/netlist spreadsheet 指令,炸出表格式的 Netlist 檔,來做為輸出文件之用。 它會把 BGA/ die/discrete 零件的訊號在其 Net name、RefDes、Pin Number、Pin Name 相關<br>的欄位中列出來,若其訊號有指定顏色其相關的欄位也會隨著變化。 的欄位中列出來,若其訊號有指定顏色其相關的欄位也會隨著變化。

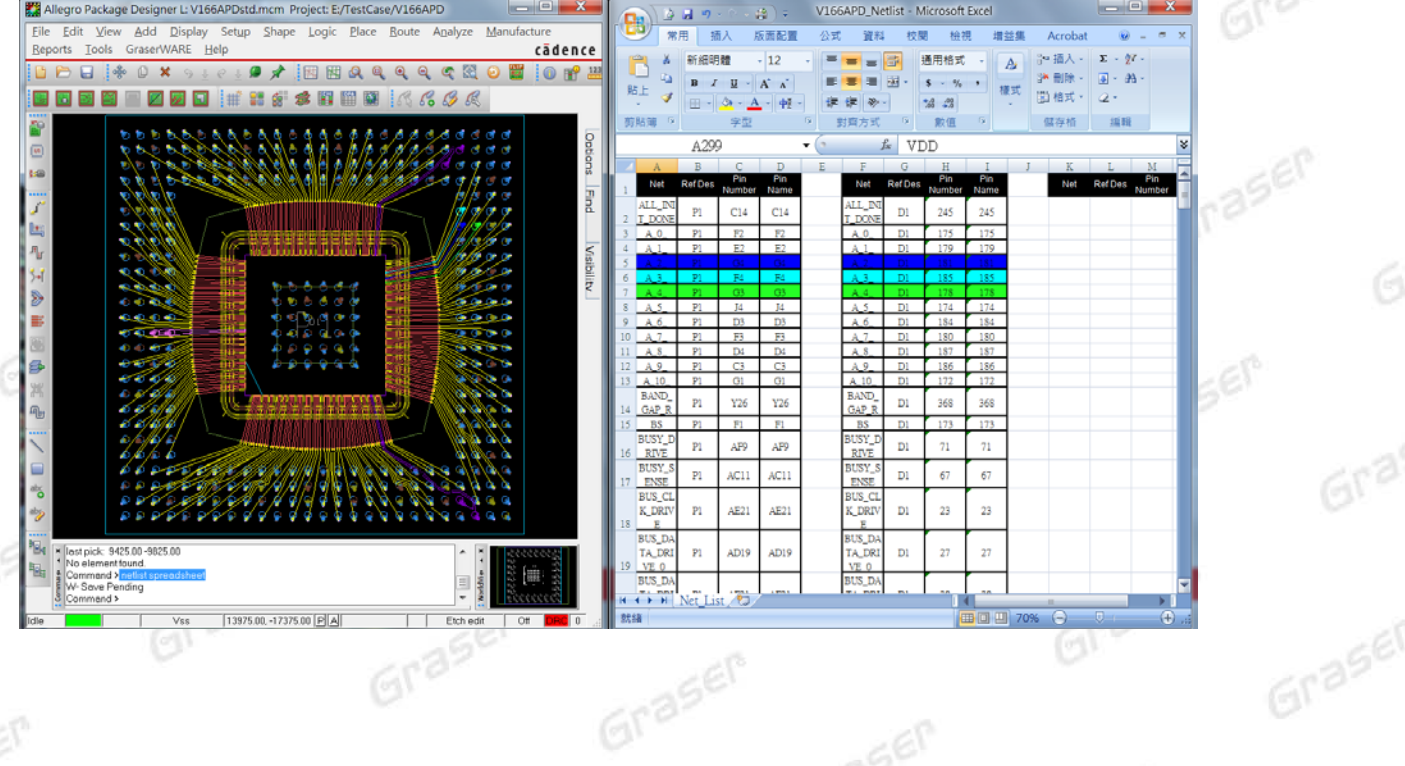

Graser

Graser

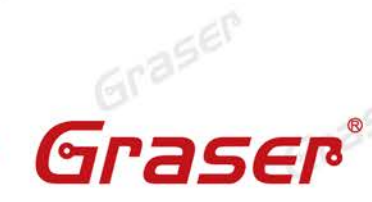

Graser

Graser

Grase

#### **Degassing** 對相鄰層建立 **Void** 新設定

Graser

在新版中對相鄰層設定 Degassing Void 時,可在其 Adj. layer void clearance option 中宣告新的條 件,並經由底下的設定對相鄰層的 void 做更佳的控制:

- **Inside Shape**:相鄰層的 Degassing Void 得要形狀完整才會建立出 void。

Graser

- **No Void Overlap**:相鄰層的 Degassing Void 得要與當層不重疊才會建立出 void。

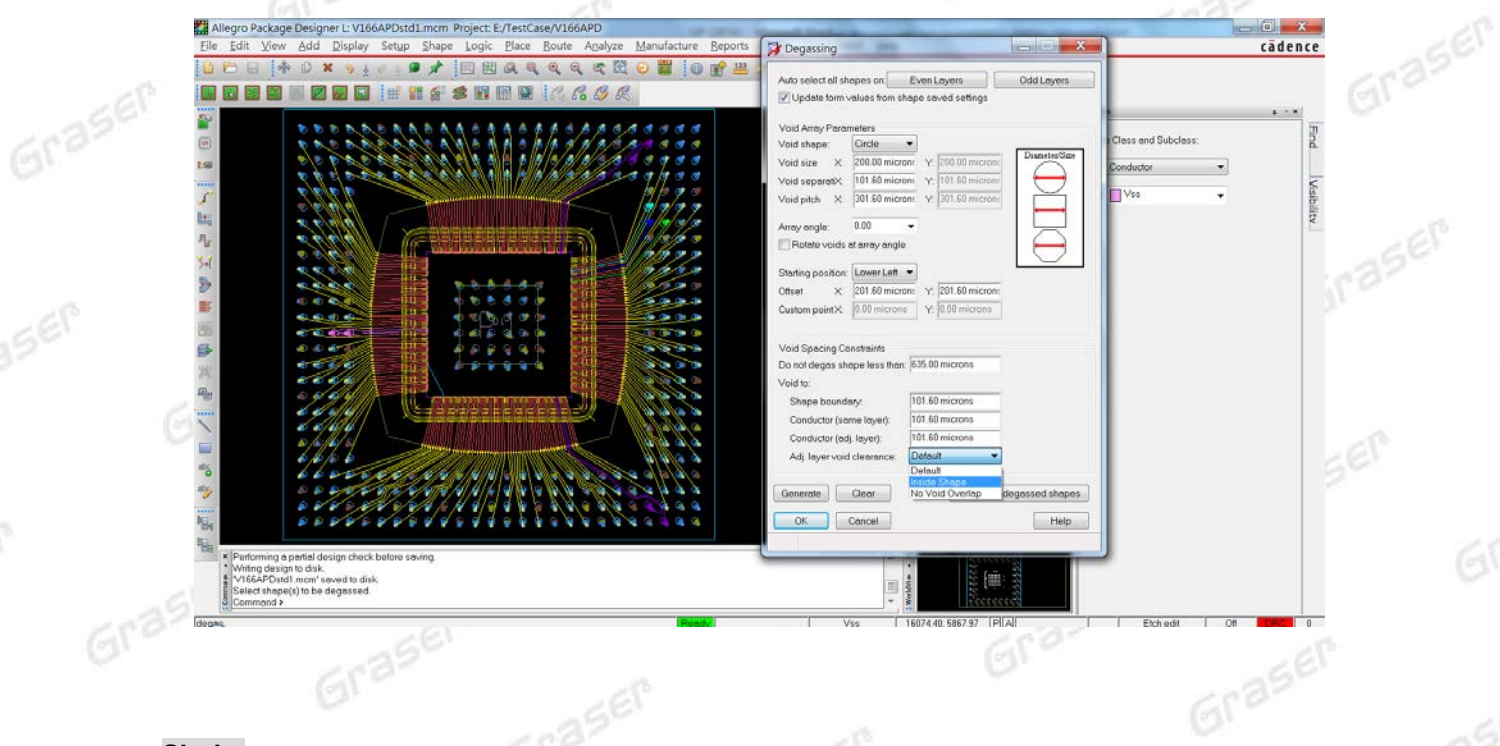

#### **Sigrity**

Grase

#### **LPDDR4 Analysis and BER Report**

SystemSI-PBA 支援 LPDDR4 的規範和 BER 分析,為了要對應 DDR4,現在 PBA 内也加了 Channel Analysis 可做 BER 分析, 其 Vcenter 也會自動標示,最後的報表格式也可選 DDR4或 LPDDR4。

Graser

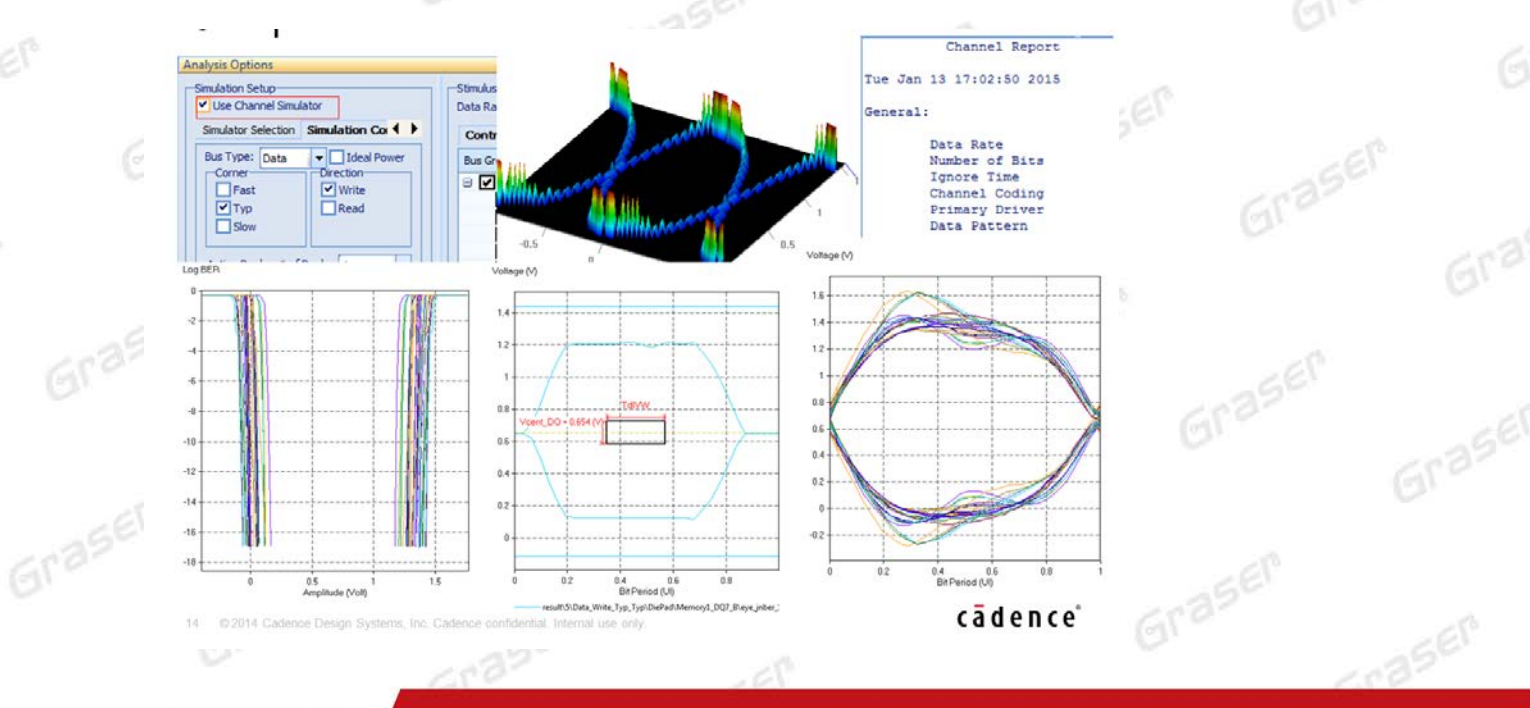

© 2015 Graser Technology Co., Ltd

#### GF aser

Grasen

Grasel

cādence

 $5e^{C}$ 

#### **SPEED2000 DDR Timing Report**

Graser

現在 SPEED2000 也可以像 SystemSI-PBA,能夠選擇套用 DDR 來輸出完整的報表內容

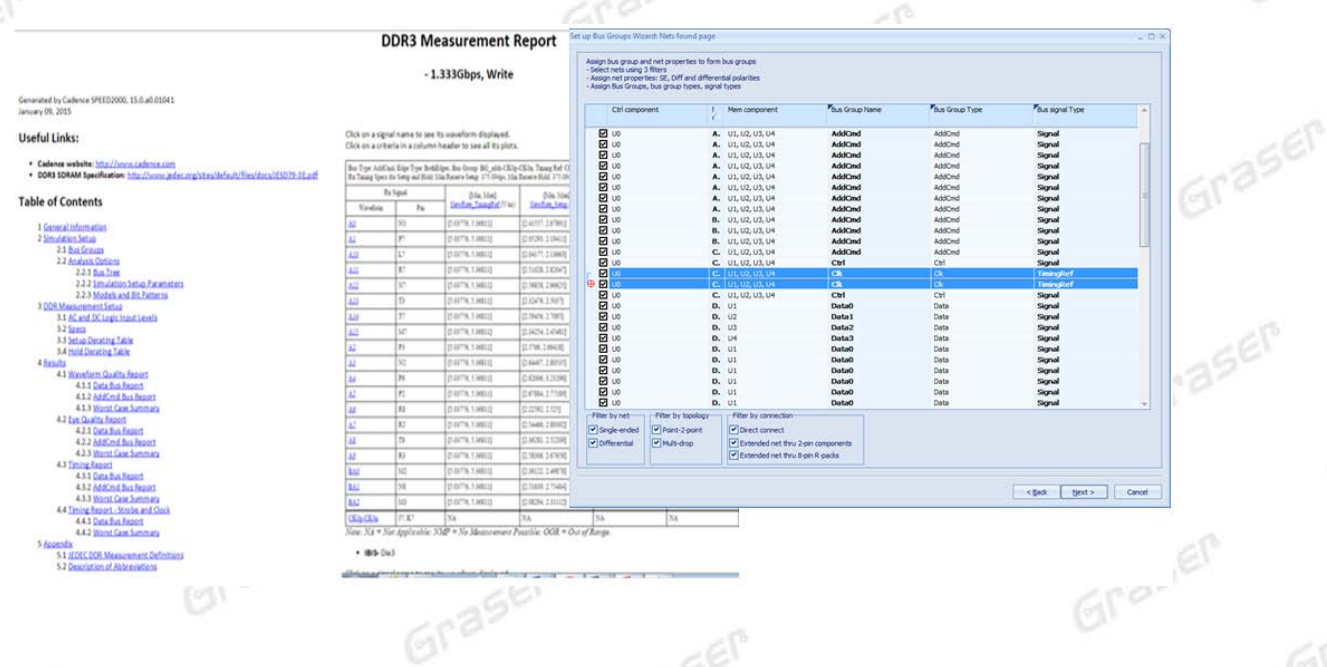

#### **HDMI 2.0 Compliance Kit**

Graser

Graser

SystemSI-SLA 在 2015 版中新增 HDMI 2.0 的 Compliance Kit, 並且支援對 CABLE 端 TP2 的 Compliance 檢查功能。

Graser

- Sigrity 2015 adds HDMI 2.0 (up to 6Gbps) compliance kit to existing HDMI 1.4b version
- Also adds support for "TP2" compliance checks

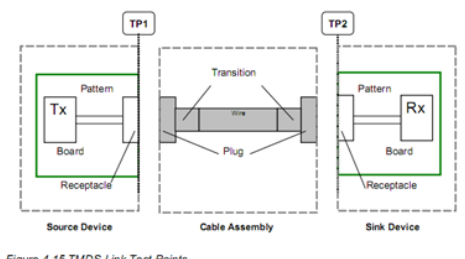

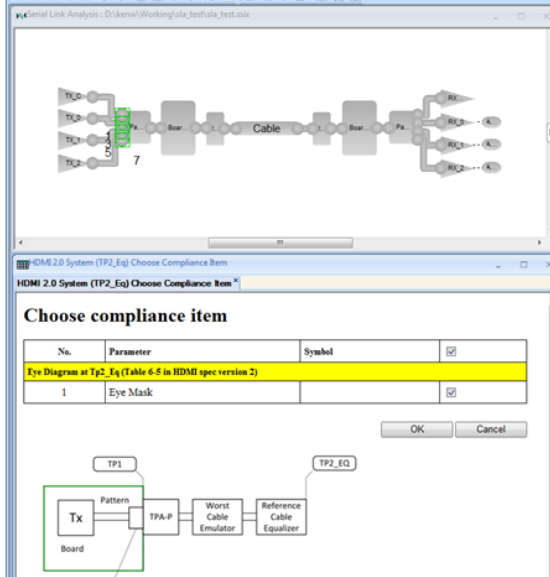

Grasei

@ 2015 Graser Technology Co., Ltd

Grasen

613

Grasen

Graser

Graser

Graser

Graser

raser

Graser

Grase

 $\frac{1}{2}$ 

 $\Box$ 

 $\Box$ 

O

 $\blacksquare$ 

Graser

Graser

Opposite Layer

 $\blacksquare$ 

JE 7

D

Graser

Graser

Graser

 $\blacksquare$ 

 $\blacksquare$ 

 $\Box$ 

D

п

 $\overline{\mathbb{R}}$ 

 $\Box$ 

 $\blacksquare$ 

 $\blacksquare$ 

 $\Box$ 

#### **Decoupling Capacitor Optimization – Alternate location**

Graser

Graser

OptimizePI 新增了對另外增加 Decap 的優化選取功能, 所新增的 Decap 可以在同層、相對層或是 在零件下的不同條件。

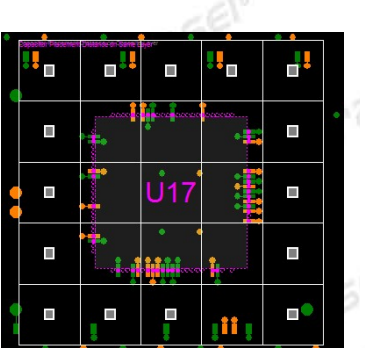

Graser

Grase

Graser

aser

BEN

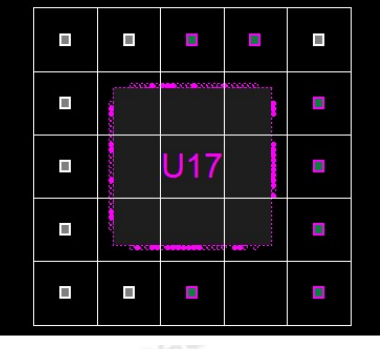

Same Layer

#### **XtractIM**/**3D-EM Package Partitioning**

XtractIM 在 3DEM 模式下可自動抓取訊號,與周邊干擾最強的數個訊號形成獨立區塊,當各個區<br>塊執行完畢再整合成完整結果一齊輸出。<br> 塊執行完畢再整合成完整結果一齊輸出。

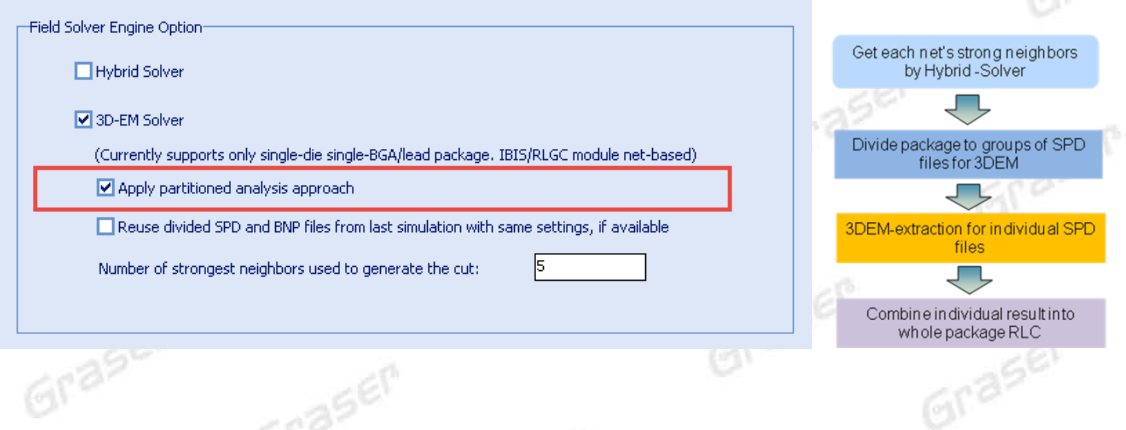

Graser

## Graser®

Graser

Graser

本版Technic Note版權為 映陽科技股份有限公司 所有,未經允許不得任意轉用。 © 2015 Graser Technology Co., Ltd.

Graser

Graser